# **Rekomendācijas auditēšanas iestatījumiem Windows domēna infrastruktūrā**

#### **(Materiāls paredzēts MS Windows domēnu administratoriem)**

CERT.LV pastāvēšanas laikā esam novērojuši, ka situācijās, kad organizācijām / uzņēmumiem ir nācies saskarties ar reālu IT drošības incidentu, nereti pietrūkst informācijas to risināšanā.

Viens no pamatuzdevumiem, drošības incidentu risināšanā ir auditācijas pierakstu analīze. Diemžēl jāatdzīst, ka bieži vien iestādei / uzņēmumam ieraksti ir, bet tie ir nepilnīgi t.i. svarīgākās komponentes, kas varētu palīdzēt saprast, kad un kas ir noticis, un, kā tieši notikumi ir attīstījušies, netiek žurnalētas (jāpiemin, ka pēc noklusējuma Microsoft Windows daļu no ļoti kritiskām auditācijas komponentēm ir izslēdzis). Tāpēc CERT.LV ir izstrādājusi minimālās ieteicamās prasības auditācijas iestatījumiem – balstoties gan uz pašu pieredzi, risinot incidentus, gan ņemot vērā padomus no citu valstu CERTu kopienām, gan paša Microsoft rekomendācijām.

=============================================================================

#### **Sagatavošanās un izpēte**

**! PĒC NOKLUSĒJUMA WINDOWS ŽURLNĀLFAILU IZMĒRI NEPĀRSNIEDZ 20MB. BRĪDĪ, KAD IR JĀVEIC INCIDENTA IZMEKLĒŠANA AR ŠO APJOMU NEPIETIEK, JO VĒSTURISKIE NOTIKUMI JAU IR PĀRRAKSTĪTI AR JAUNIEM, KĀ REZULTĀTĀ PILNVĒRTĪGI IZMEKLĒT INCIDENTU IR ĻOTI APGRŪTINOŠI VAI PAT NEIESPĒJAMI. IZŅĒMUMS IR GADĪJUMI, KAD ŽŪRNĀLFAILI TIEK PĀRSŪTĪTI UZ ATSEVIŠĶU SERVERI JEB AUDITĀCIJAS IERAKSTU KOLEKTORU/SIEM RISINĀJUMU, TAD VAR ATSTĀT ARĪ NOKLUSĒJUMA VĒRTĪBAS.**

#### **1.) Ieteicami sekojoši lokālo žurnālfailu izmēri (kā minimums):**

*Application* – 256 MB *System* – 256 MB *PowerShell* – 1 GB *Security* – 1 GB darbstacijās un 2 GB serveros *Sysmon* – 1 GB [\(Sysmon](https://learn.microsoft.com/en-au/sysinternals/downloads/sysmon) jeb System Monitor ir Microsoft izstrādāts rīks, kas nodrošina lielāku redzamību par Windows iekārtā notikušajām darbībām nekā noklusētie Windows auditēšanas ieraksti. Stingri aicinām uzņēmumus un organizācijas ieviest šī rīka izmantošanu. Sysmon auditācijas pierakstus saglabā Applications and Services Logs/Microsoft/Windows/Sysmon/Operational jeb "SYSTEMDRIVE\Windows\System32\winevt\Logs\Microsoft-Windows-Sysmon%4Operational.evtx")

*Application*, *System* un *Security* žurnālfailu izmērus var konfigurēt ar šādām grupu politikām:

#### **Application**

Group Policy Management Editor ---> Computer Configuration -> Policies -> Administrative Templates -> Windows Components-> Event Log Service-> Application -> Specify the maximum log file size (KB) -> Enabled

Options: Maximum Log Size (KB): **262144**

#### **System**

Group Policy Management Editor ---> Computer Configuration -> Policies -> Administrative Templates -> Windows Components-> Event Log Service-> System -> Specify the maximum log file size (KB) -> Enabled Options: Maximum Log Size (KB): **262144**

**Security**

Group Policy Management Editor ---> Computer Configuration -> Policies -> Administrative Templates -> Windows Components-> Event Log Service-> Security -> Specify the maximum log file size (KB) - > Enabled

Options: Maximum Log Size (KB): **1048576** vai serveros **2097152**

**P.s.** Pārējiem žurnālfailiem nevar nomainīt izmēru ar standarta grupu politiku *templates*, to ir iespējams izdarīt, bet nepieciešams uzstādīt papildus *Adminsitrative Templates* vai izveidot jaunas Windows reģistra vērtības. Vēl kā variants var būt *bat* vai Powershell skripta palaišana pie sistēmas iestartēšanās vai ar plānoto uzdevumu, kas izmanto Windows iebūvēto komandu wevtutil.

Piemēram:

**#** Komanda, kas definē, ka Powershell žurnālfaila maksimālais izmērs ir 1GB wevtutil sl Microsoft-Windows-PowerShell/Operational /ms:1073741824 **#** Komanda, kas definē, ka Sysmon žurnālfaila maksimālais izmērs ir 1GB wevtutil sl Microsoft-Windows-Sysmon/Operational /ms:1073741824

### **2.) Windows žurnālfailu arhivēšana**

Žurnālfailus nepieciešams arhivēt, ja vien tie netiek sūtīti uz iekārtu, kas tos uzglabā un apstrādā centralizēti. Kad iepriekš definētais žurnālfaila izmērs būs sasniegts, visi tajā reģistrētie ieraksti, sākot ar senākajiem, tiks pakāpeniski pārrakstīti ar jauniem, tā rezultātā, iespējams, svarīga informācija, kas var noderēt incidenta izmeklēšanā, tiks zaudēta. Lai no šādām situācijām izvairītos, ir iespējams veidot žurnālfaila arhīvu. Maksimālo izmēru sasniegušie faili tiks pārsaukti par Archive-[kanālanosakums]-[datums] un to dati nepazudīs. Tomēr jāņem vērā, ka šie arhīvi automātiski netiek dzēsti vai pārrakstīti, tāpēc jau laikus

nepieciešams padomāt par pietiekamu cietā diska ietilpību (tas varētu būt arī ārējs datu nesējs).

Arhivēšanu var konfigurēt ar grupu politiku palīdzību sekojoši (nepieciešams iespējot divas politikas un katram žurnālfailam atsevišķi):

Group Policy Management Editor -> Computer Configuration -> Policies -> Administrative Templates -> Windows Components-> Event Log Service-> Security -> Backup log automatically when full -> Enabled

Group Policy Management Editor -> Computer Configuration -> Policies -> Administrative Templates -> Windows Components-> Event Log Service-> Security -> **Control Event Log behavior when the log file reaches its maximum size -> Enabled**

Var izmantot arī komandrindas rīku wevtutil: wevtutil sl Security /rt:true /ab:true

**!! MINISTRU KABINETA NOTEIKUMI NR. 442 NOSAKA, KA SISTĒMAS AUDITĀCIJAS PIERAKSTU VEIDOŠANA UN UZGLABĀŠANA IR JĀNODROŠINA VISMAZ SEŠUS MĒNEŠUS PĒC IERAKSTA IZDARĪŠANAS, VAI, PAAUGSTINĀTAS DROŠĪBAS SISTĒMĀM 18 MĒNEŠUS PĒC IERAKSTA IZDARĪŠANAS.**

**3.) Pārliecināmies, ka domēnā ir iespējota politika, kas nepārrakstīs paplašinātās auditācijas pierakstu vērtības** (vērtības ir norādītas dokumenta turpinājumā)**:**

Group Policy Management Editor ---> Computer Configuration -> Policies -> Windows Settings -> SecuritySettings -> Local Policies ->Security Options ->

*" Audit:Force audit policy subcategory settings (Windows Vista or later) to override audit policy category settings" ->* **Enabled.** 

Vairāk par šīs politikas nozīmi un kā to iespējot var lasīt šeit: [https://docs.microsoft.com/en-us/windows](https://docs.microsoft.com/en-us/windows-server/identity/ad-ds/manage/component-updates/command-line-process-auditing#to-ensure-that-advanced-audit-policy-configuration-settings-are-not-overwritten)[server/identity/ad-ds/manage/component-updates/command-line-process-auditing#to-ensure-that-advanced-audit](https://docs.microsoft.com/en-us/windows-server/identity/ad-ds/manage/component-updates/command-line-process-auditing#to-ensure-that-advanced-audit-policy-configuration-settings-are-not-overwritten)[policy-configuration-settings-are-not-overwritten](https://docs.microsoft.com/en-us/windows-server/identity/ad-ds/manage/component-updates/command-line-process-auditing#to-ensure-that-advanced-audit-policy-configuration-settings-are-not-overwritten)

#### **4.) Komandrindas notikumu auditēšana:**

Group Policy Management Editor ---> Computer Configuration -> Policies -> Administrative Templates -> System->Audit Process Creation -> **Include command line in process creation events -> Enabled**

### **5.) PowerShell notikumu auditēšana:**

Group Policy Editor ---> Computer Configuration -> Administrative Templates -> Windows Components- > Windows PowerShell -> **Turn on PowerShell Script Block Logging -> Enabled**

• Turn on Powershell Script Block Logging\*

- Turn on Module Logging\*
- Turn on Powershell Transcription pēc noklusējuma dati glabāsies lietotāja "My Documents" mapē, bet ir iespējams norādīt pašu izvēlētu direktoriju. Šos datus ieteicams monitorēt centralizēti.

**6.) Noderīgas utilītprogrammas (iebūvētas MS OS un kuras var palaist no komandrindas interpretatora jeb cmd.exe):**

**AUDITPOL.exe:** Lietojam šo utilītprogrammu, lai pārskatītu pašreizējos žurnalēšanas uzstādījumus.

Piemēram, lai apskatītu, kāds ir esošais stāvoklis visās audita kategorijās un to apakškategorijās:

AuditPol /get /category:\*

**REG.exe:** Lietojam šo utilītprogrammu, lai veiktu dažādus vaicājumus reģistrā – šeit pieminētie reģistru ceļi ir labs sākums, lai saprastu, ko tieši monitorēt no reģistra (populāras vietas, kur "dzīvo" ļaunatūra). Piemēram:

Izmaiņas AppInit\_Dlls –

reg query "HKLM\Software\Microsoft\Windows NT\CurrentVersion\Windows" /v AppInit Dlls

Izmaiņas Servisos –

reg query "HKLM\System\CurrentControlSet\Services"

Izmaiņas Machine Run atlēgā –

reg query "HKLM\Software\Microsoft\Windows\CurrentVersion\Run"

Izmaiņas Machine RunOnce atslēgā –

reg query "HKLM\Software\Microsoft\Windows\CurrentVersion\RunOnce"

Izmaiņas User Run atslēgā -

reg query "HKCU\Software\Microsoft\Windows\CurrentVersion\Run"

Izmaiņas User RunOnce atslēgā –

reg query "HKCU\Software\Microsoft\Windows\CurrentVersion\RunOnce"

*P.S. Run un RunOnce reģistra atslēgas – programma tiek palaista ikreiz, kad lietotājs piesakās sistēmā (log on)*

**SC.exe:** Lietojam šo utilītprogrammu, lai pārskatītu servisus. Piemēram:

Atgriež visus servisus jebkurā stāvoklī –

sc.exe query state= all (Jāatceras par atstarpi aiz = zīmes)

Atgriež konkrētu servisu –

sc.exe query state=  $all$  | find  $/I$  "telnet"

## **Paplašinātā auditācijas konfigurācija Windows domēna kontrollerī**

Group Policy Management Editor -> Computer Configuration\Policies\Windows Settings\Security Settings\Advanced Audit Policy Configuration\Audit Policies

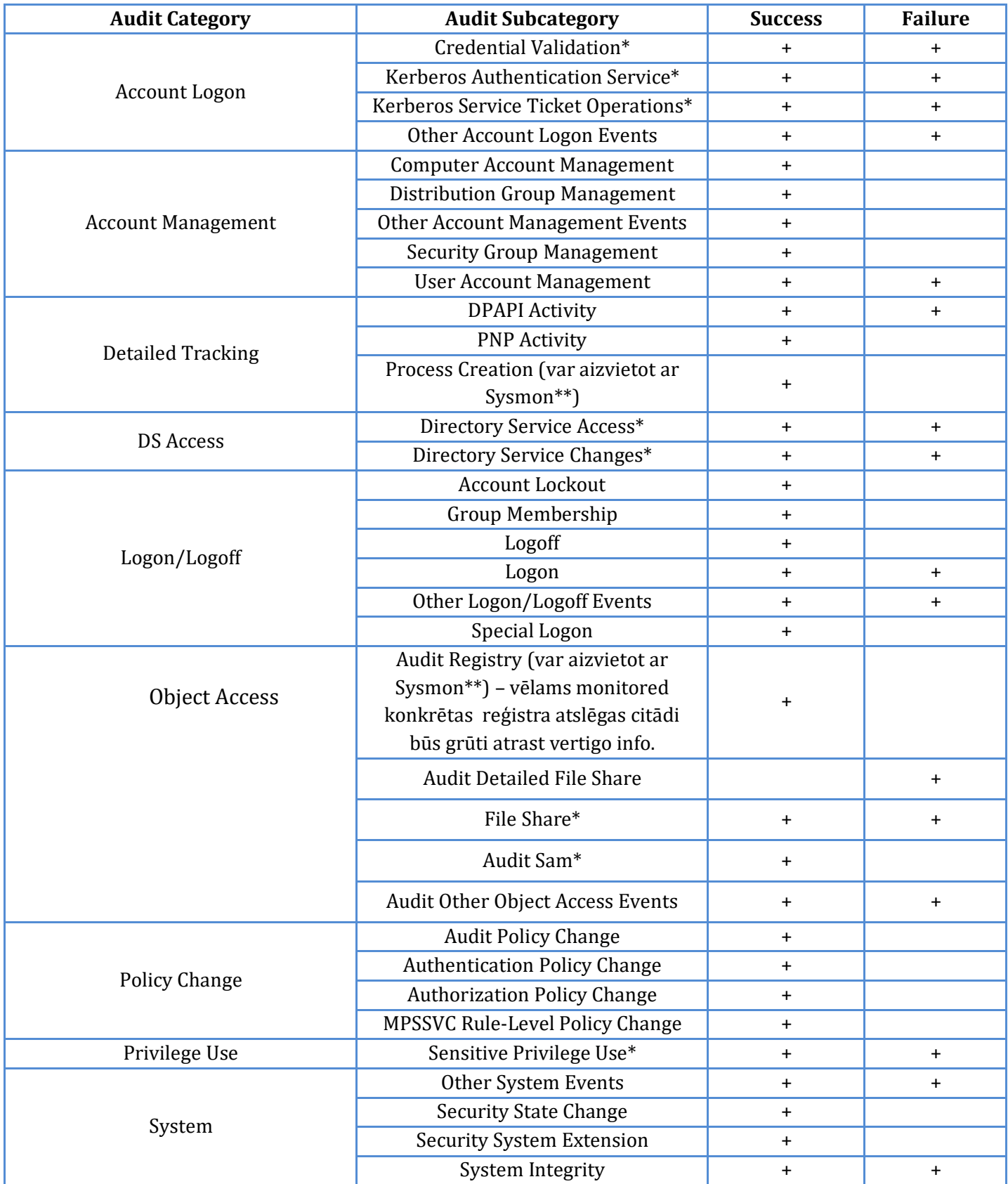

## **Paplašinātā auditācijas konfigurācija Windows serveriem**

Group Policy Management Editor -> Computer Configuration\Policies\Windows Settings\Security Settings\Advanced Audit Policy Configuration\Audit Policies

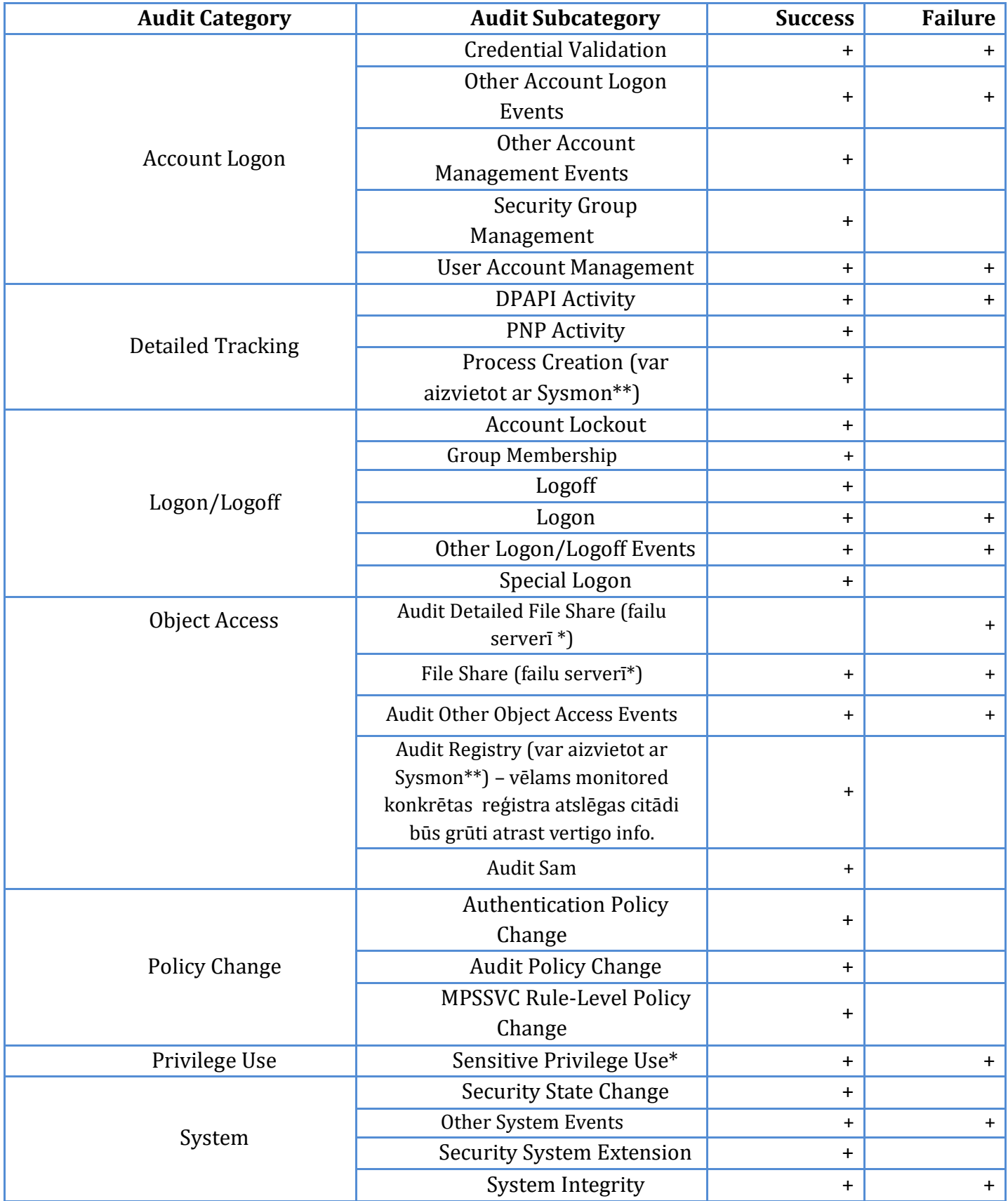

## **Paplašinātā auditācijas konfigurācija darbstacijām (Windows 7, Windows 8,**

## **Windows 10)**

Group Policy Management Editor -> Computer Configuration\Policies\Windows Settings\Security Settings\Advanced Audit Policy Configuration\Audit Policies

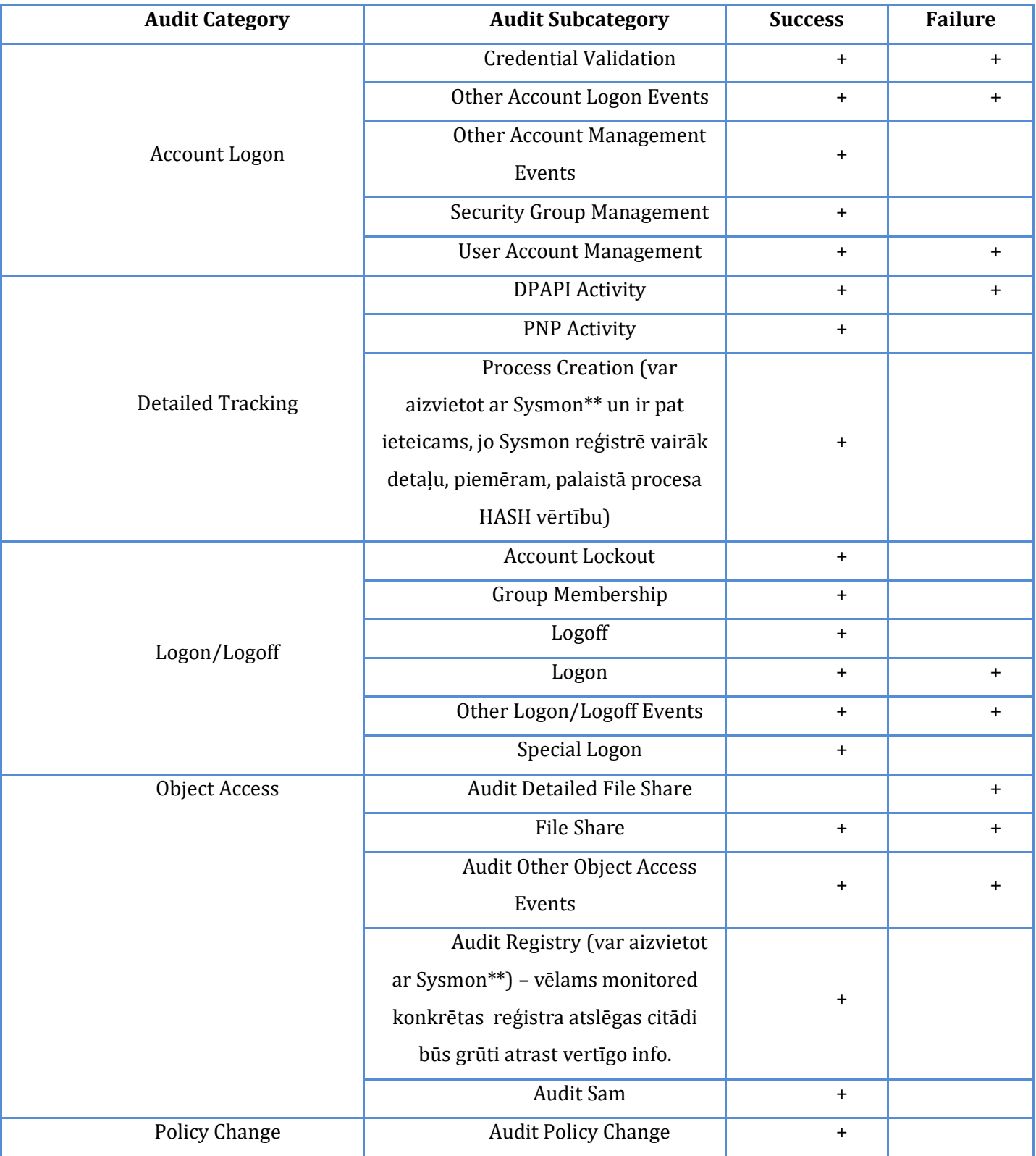

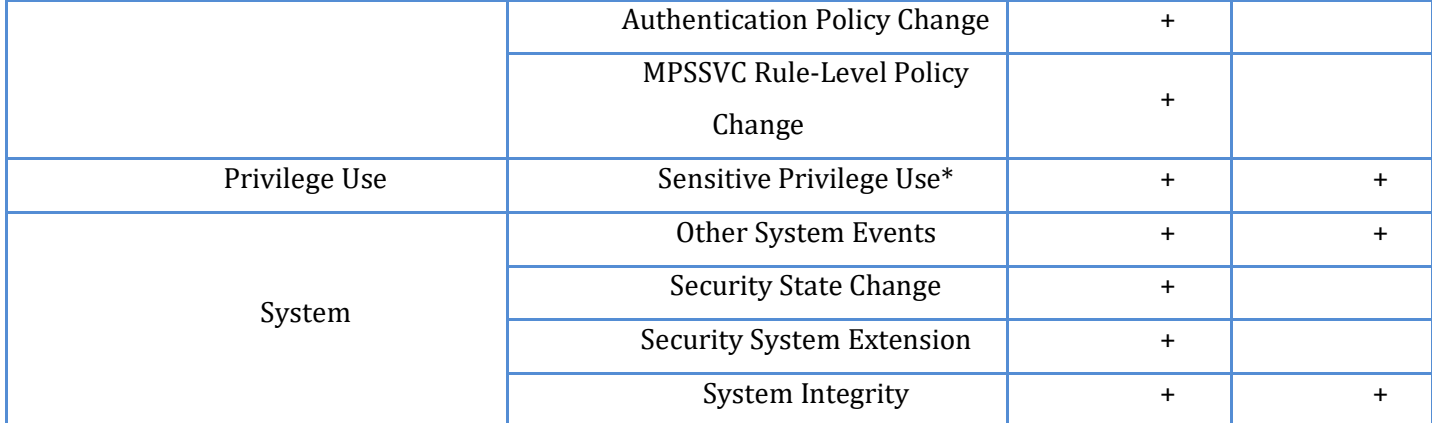

\* izveidos apjomīgu ierakstu skaitu

\*\*<https://docs.microsoft.com/en-us/sysinternals/downloads/sysmon>

Sysmon iesakām izmantot kopā ar šo konfigurācijas failu, kas būs kā labs sākums, bet laika gaitā to noteikti var papildināt pēc konkrētās organizācijas vajadzībām - <https://github.com/SwiftOnSecurity/sysmon-config>

**!!! JĀUZSVER, KA KATRA INFRASTRUKTŪRA IR INDIVIDUĀLA UN NOTEIKTI, JA NE PĒC KATRAS APAKŠKATEGORIJAS IESLĒGŠANAS, TAD VISMAZ TĀS KURAS IR ATZĪMĒTAS AR \*, IR RŪPĪGI JĀIZVĒRTĒ ĢENERĒTAIS IERAKSTU APJOMS UN PIEEJAMIE RESURSI – ŠEIT VAR NĀKT TALKĀ SYSMON AR KONFIGURĀCIJAS FAILU, KURĀ VAR PIEVIENOT DAŽĀDUS IZŅĒMUMUS, LAI APJOMU SAMAZINĀTU.**

### **Noderīgas piezīmes:**

1.) Pēc noklusējuma daži no žurnālfailiem neuzrāda nekādus notikumus, jo tie ir izslēgti. Svarīgākie no tiem ir uzskaitīti zemāk redzamajā attēlā.

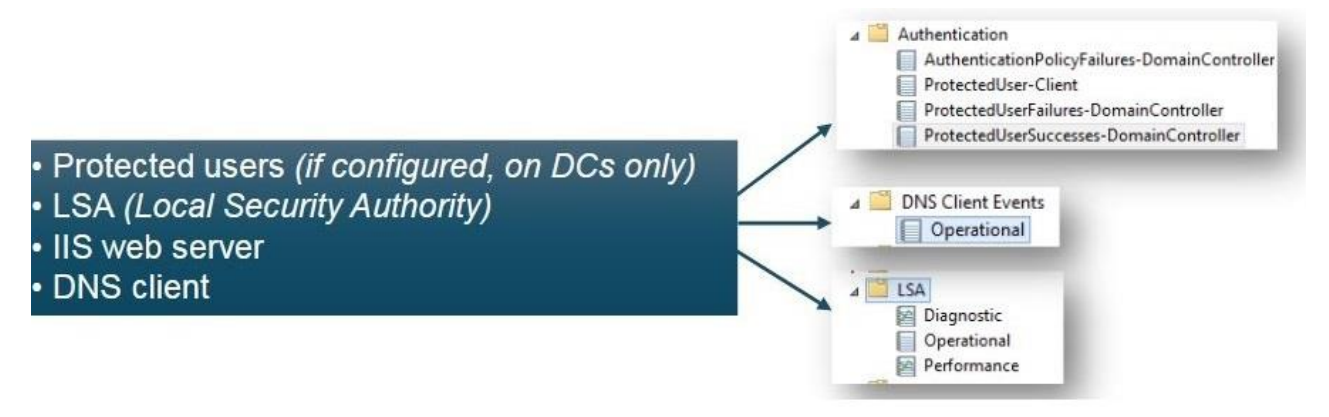

Lai notikumu reģistrēšanu iespējotu, var izmantot komandrindas rīku wevtutil:

### wevtutil sl Microsoft-Windows-LSA/Operational /e:true

Tomēr, ja ērtāk ir izmantot Windows OS grafisko interfeisu, tad ir jāatver Event Viewer un ar labo peles klikšķi uz izvēlētās apakškategorijas ir jāuzspiež "Enable Log".

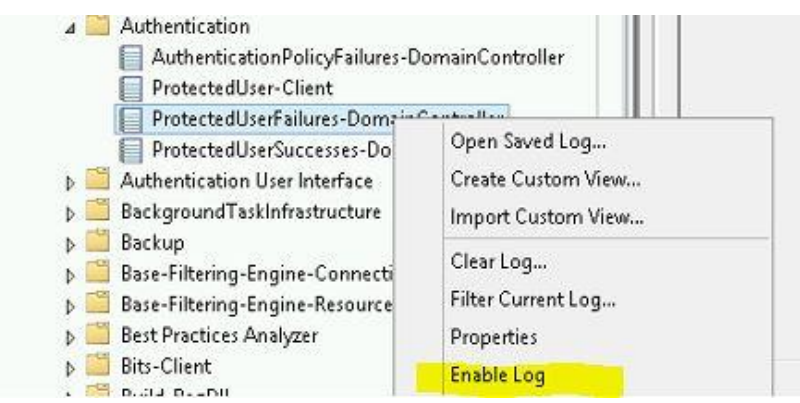

Reizēm noderīga informācija ir pieejama Analytic, Debug vai Trace ierakstos, bet, lai tie būtu pieejami, tos ir speciāli jāatzīmē pie Event Viewer vai Server Manager ar View-> "**Show Analytic and Debug Logs**" opciju: Tāpat tagad redzamās sadaļām ir vēl papildus jāiespējo (iepriekš aprakstīts kā Enable Log). Pēc noklusējuma Analytic, Debug un Trace notikumi ir paslēpti un izslēgti.

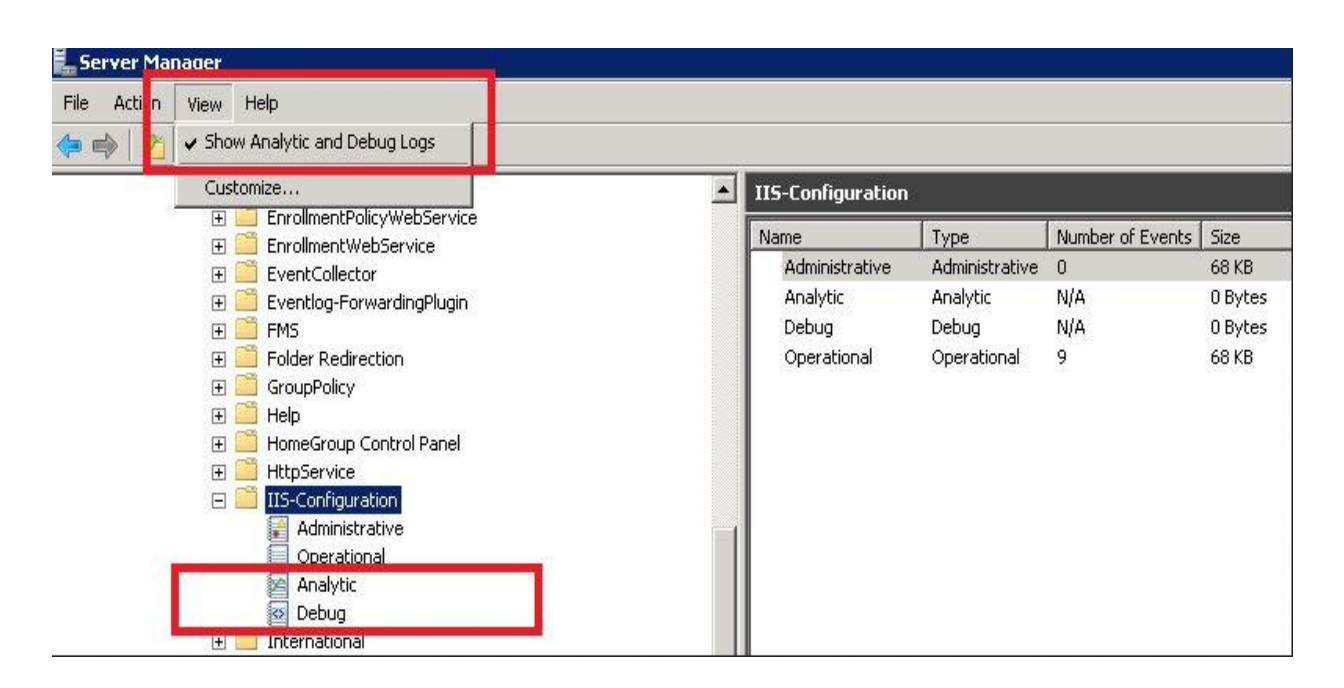

2.) Ieslēgt MS Windows DNS servera *[debug logging.](https://learn.microsoft.com/en-us/previous-versions/windows/it-pro/windows-server-2003/cc776361(v=ws.10)?redirectedfrom=MSDN)* Šie auditācijas pieraksti var būtiski palīdzēt noskaidrot, no kuras domēna iekārtas ir noticis konkrēts DNS pieprasījums un, tas ir svarīgi, jo CERT.LV regulāri izsūta brīdinājumus par kiberdrošības apdraudējumiem un šis brīdinājums var būt par jūsu organizācijas/uzņēmuma IP adresi, kā rezultāta ir jānoskaidro gala iekārta, kura, iespējams, ir inficēta ar datorvīrusu. Jāpiezīmē, ka šo ierakstu ieslēgšana var būtiski ietekmēt servera resursu noslodzi un aizņemt papildu atmiņu, tāpēc par šo jau iepriekš ir jāpadomā un jāpārbauda ietekme uz serveri.

3.) Citi noderīgi Windows auditācijas pieraksti. Ieteicamais apjoms vismaz **128MB**, bet, ja resursi atļauj, tad noteikti var saglabāt lielākā apjomā:

Microsoft-Windows-Windows Defender/Operational Microsoft-Windows-Bits-Client/Operational Microsoft-Windows-Windows Firewall With Advanced Security/Firewall Microsoft-Windows-NTLM/Operational Microsoft-Windows-Security-Mitigations/KernelMode Microsoft-Windows-Security-Mitigations/UserMode Microsoft-Windows-PrintService/Admin Microsoft-Windows-PrintService/Operational (pēc noklusējuma izslēgts) Microsoft-Windows-Security-Mitigations/UserMode (pēc noklusējuma izslēgts) Microsoft-Windows-PrintService/Operational Microsoft-Windows-SmbClient/Security Microsoft-Windows-AppLocker/MSI and Script Microsoft-Windows-AppLocker/EXE and DLL Microsoft-Windows-AppLocker/Packaged app-Deployment Microsoft-Windows-AppLocker/Packaged app-Execution Microsoft-Windows-CodeIntegrity/Operational Microsoft-Windows-Diagnosis-Scripted/Operational Microsoft-Windows-DriverFrameworks-UserMode/Operational Microsoft-Windows-WMI-Activity/Operational Microsoft-Windows-TerminalServices-LocalSessionManager/Operational Microsoft-Windows-TaskScheduler/Operational (pēc noklusējuma izslēgts)

### **Neskaidrību gadījumā papildu informācija pieejama šeit:**

- 1. **Detalizētāk par paplašinātās auditācijas iestatījumiem, to nozīmi**  [https://docs.microsoft.com/en-us/windows/security/threat-protection/auditing/advanced-security](https://docs.microsoft.com/en-us/windows/security/threat-protection/auditing/advanced-security-audit-policy-settings)[audit-policy-settings](https://docs.microsoft.com/en-us/windows/security/threat-protection/auditing/advanced-security-audit-policy-settings)
- 2. **Jautājumi un atbildes par paplašināto auditācijas konfigurāciju** [https://docs.microsoft.com/en](https://docs.microsoft.com/en-us/windows/security/threat-protection/auditing/advanced-security-auditing-faq)[us/windows/security/threat-protection/auditing/advanced-security-auditing-faq](https://docs.microsoft.com/en-us/windows/security/threat-protection/auditing/advanced-security-auditing-faq)
- 3. **Utilītprogramma Wevtutil.exe -** [https://learn.microsoft.com/en-us/windows](https://learn.microsoft.com/en-us/windows-server/administration/windows-commands/wevtutil)[server/administration/windows-commands/wevtutil](https://learn.microsoft.com/en-us/windows-server/administration/windows-commands/wevtutil)
- 4. **Utilītprogramma Auditpol.exe** [https://learn.microsoft.com/en-us/windows](https://learn.microsoft.com/en-us/windows-server/administration/windows-commands/auditpol)[server/administration/windows-commands/auditpol](https://learn.microsoft.com/en-us/windows-server/administration/windows-commands/auditpol)
- 5. **Utilītprogramma Reg .exe** [https://learn.microsoft.com/en-us/windows](https://learn.microsoft.com/en-us/windows-server/administration/windows-commands/reg)[server/administration/windows-commands/reg](https://learn.microsoft.com/en-us/windows-server/administration/windows-commands/reg)
- 6. **Utilītprogramma Sc.exe** [https://docs.microsoft.com/en-us/previous-versions/windows/it](https://docs.microsoft.com/en-us/previous-versions/windows/it-pro/windows-server-2012-r2-and-2012/cc754599(v=ws.11))[pro/windows-server-2012-r2-and-2012/cc754599\(v=ws.11\)](https://docs.microsoft.com/en-us/previous-versions/windows/it-pro/windows-server-2012-r2-and-2012/cc754599(v=ws.11))
- 7. **Komandrindas notikumu auditēšana** [https://docs.microsoft.com/en-us/windows](https://docs.microsoft.com/en-us/windows-server/identity/ad-ds/manage/component-updates/command-line-process-auditing)[server/identity/ad-ds/manage/component-updates/command-line-process-auditing](https://docs.microsoft.com/en-us/windows-server/identity/ad-ds/manage/component-updates/command-line-process-auditing)
- 8. **PowerShell notikumu auditēšana** [https://www.fireeye.com/blog/threat](https://www.fireeye.com/blog/threat-research/2016/02/greater_visibilityt.html)[research/2016/02/greater\\_visibilityt.html](https://www.fireeye.com/blog/threat-research/2016/02/greater_visibilityt.html)
- 9. **Informācija par to, kā veidot atsevišķu serveri (kolektoru) auditācijas ierakstu uzglabāšanai ar Windows iebūvēto funkcionalitāti Event Forwarding:** [https://docs.microsoft.com/en](https://docs.microsoft.com/en-au/windows/security/threat-protection/use-windows-event-forwarding-to-assist-in-intrusion-detection)[au/windows/security/threat-protection/use-windows-event-forwarding-to-assist-in-intrusion-detection](https://docs.microsoft.com/en-au/windows/security/threat-protection/use-windows-event-forwarding-to-assist-in-intrusion-detection)